# File Dependencies: make

Steven J Zeil

February 21, 2013

# **Contents**

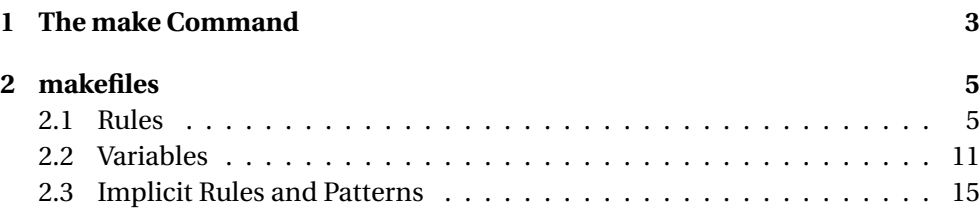

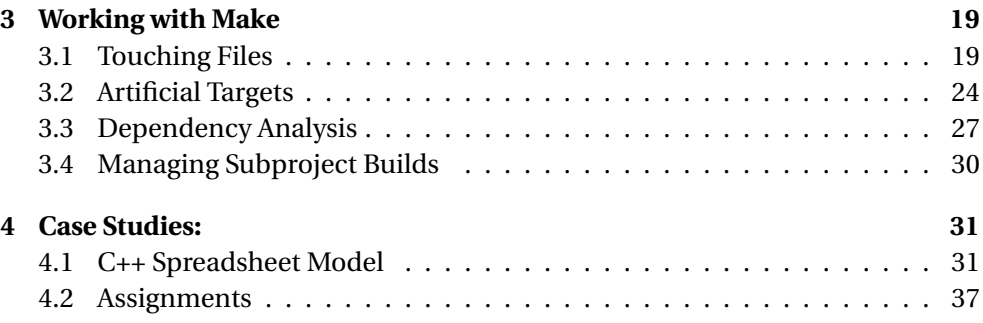

### <span id="page-2-0"></span>**make**

**make** is a command/program that enacts builds according to a dependency graph expressed in a *makefile*.

. . . . . . . . . . . . . . . . . . . . . . . . . . . .

- **make** devised by Dr. Stuart Feldman of Bel Labs in 1977
- Long a standard component of \*nix systems
	- **–** GNU make is a popular moden variant

# **1 The make Command**

**make**

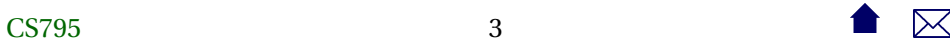

### File Dependencies: make

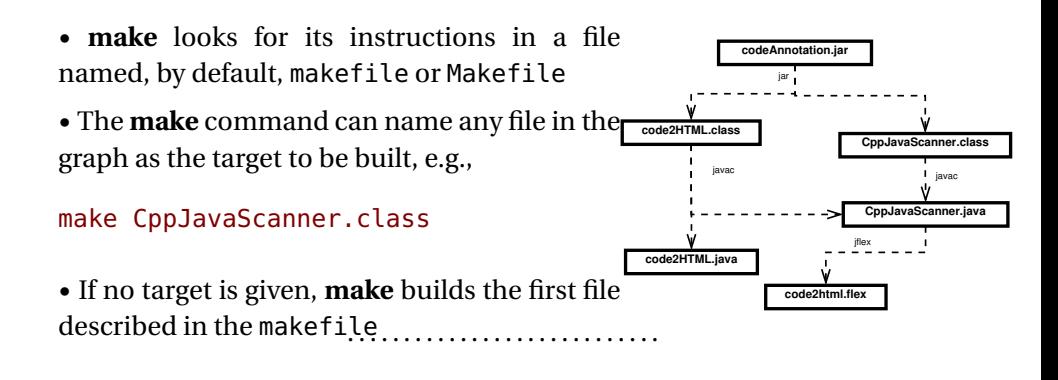

#### **make Options**

Some useful options:

- **-n** Print the commands that **make** would issue to rebuild the target, but don't actually perform the commands.
- **-k** "Keep going." Don't stop the build at the first failue, but continue building any required targets that do not depend on the one whose construction has

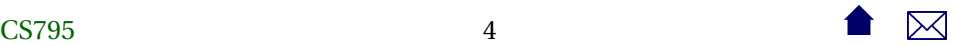

failed.

<span id="page-4-0"></span>-f *filename* Use *filename* instead of the default makefileMakefile

. . . . . . . . . . . . . . . . . . . . . . . . . . . .

. . . . . . . . . . . . . . . . . . . . . . . . . . . .

# **2 makefiles**

### **makefiles**

At its heart, a makefile is a collection of rules.

# **2.1 Rules**

# **Rules**

• A *rule* describes how to build a single file of the project. Each rule indicates

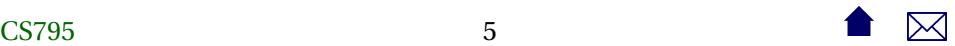

- **–** The *target* file to be constructed
- **–** The *dependencies*: the other files in this project from which the target is constructed.
- **–** The *commands* that must be executed to construct the target from its dependencies.
- Rules may appear in any order
	- **–** Except that the first rule's target is the default built by **make** when no explicit target is specified in the command line.

. . . . . . . . . . . . . . . . . . . . . . . . . . . .

**Rules (cont.)**

• A rule has the form

target: dependencies commands

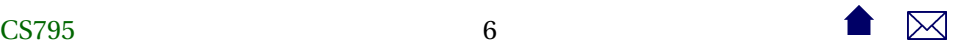

where

- **–** *target* is the target file,
- **–** *dependencies* is a space-separated list of files on which the target is dependent
- **–** *commands* is a set of zero or more commands, one per line, each preceded by a Tab character.

. . . . . . . . . . . . . . . . . . . . . . . . . . . .

**Rule Examples**

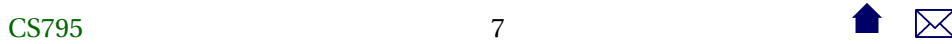

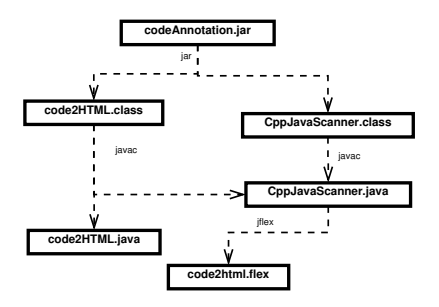

codeAnnotation.jar: code2HTML.class CppJavaScanner.class jar tvf codeAnnotation.jar code2HTML.class CppJavaScanner.cla

CppJavaScanner.class: CppJavaScanner.java javac CppJavaScanner.java

code2HTML.class: code2HTML.java CppJavaScanner.java javac code2HTML.java

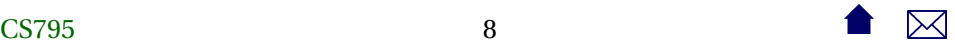

CppJavaScanner.java: code2html.flex java -cp JFlex.jar JFlex.Main code2html.flex

. . . . . . . . . . . . . . . . . . . . . . . . . . . .

**Why is This Better than Scripting?**

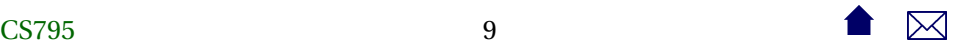

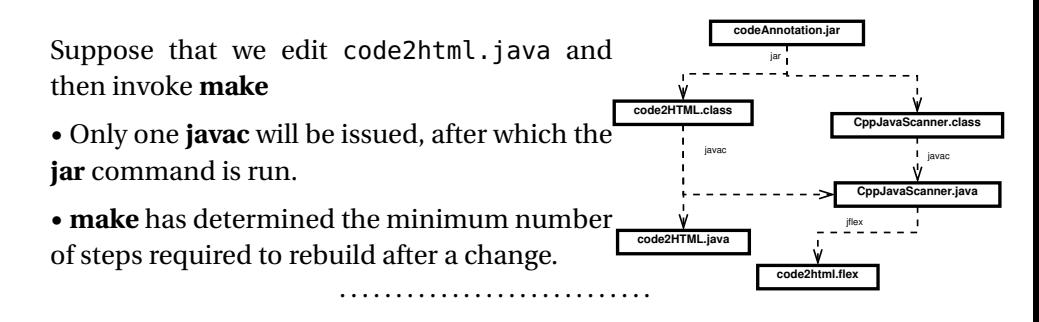

#### **How make Works**

- Construct the dependency graph from the target and dependency entries in the makefile
- Do a [topological sort](https://secweb.cs.odu.edu/~zeil/cs361/web/website/Lectures/graphalgorithms/pages/ar01s01.html) to determine an order in which to construct targets.
- For each target visited, invoke the commands if the target file does not exist or if any dependency file is newer

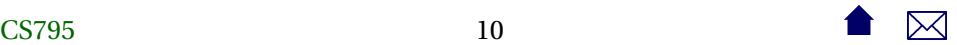

<span id="page-10-0"></span>**–** Relies on file modification dates

. . . . . . . . . . . . . . . . . . . . . . . . . . . .

# **2.2 Variables**

## **Variables**

A makefile can use variables to simplify the rules or to add flexibility in configuring the makefile.

- All variables hold strings.
- Variables are initialized by a simple assignment

# $variable = value$

- **–** Variables are immutable (constants)
- **–** Assignments may appear within the makefile or in the command line, e.g.:

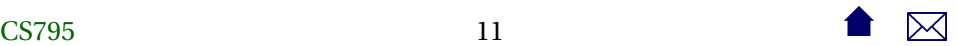

make JOPTIONS=-g codeAnnotation.jar

. . . . . . . . . . . . . . . . . . . . . . . . . . . .

## **Referencing Variables**

• Variables are referenced as \$(variable) or \${variable}, e.g.,

CppJavaScanner.class: CppJavaScanner.java javac \$(JOPTIONS) CppJavaScanner.java

code2HTML.class: code2HTML.java CppJavaScanner.java javac \$(JOPTIONS) code2HTML.java

## **Adding Power to Variables**

GNU make adds some special extensions useful in setting up variables.

CS79512 12

• Globbing:

```
SOURCEFILES=$(wildcard src/*.cpp)
```
collects a list of all C++ compilation units in the filenamesrc directory

• Substitutions:

```
OBJFILES=$(SOURCEFILES:%.cpp=%.o)
```
collects a list of all object code files expected by compiling those compilation units.

. . . . . . . . . . . . . . . . . . . . . . . . . . . .

### **Example: Using variables**

This allows us to write a "generic" rule for compiling C++ programs:

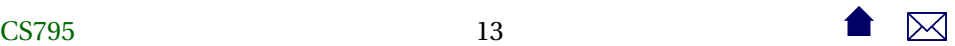

```
PROGRAM=myProgramName
SOURCEFILES=$(wildcard src/*.cpp)
OBJFILES=$(SOURCEFILES:%.cpp=%.o)
```

```
$(PROGRAM): $(OBJFILES)
        g++ -o $(PROGRAM) $(OBJFILES)
```
- This is technically, incomplete.
	- **–** We have not explained how to prodice a .o file from a .cpp
- Nonetheless, it would work on some systems for the initial build, because they have an "implicit" rule for working with C++
	- **–** Still not a good solution by itself dependencies on .h files have not been captured.

# <span id="page-14-0"></span>**2.3 Implicit Rules and Patterns**

## **Implicit Rules and Patterns**

- Implicit rules describe how to produce a single "kind" (extension) of file from another.
	- **–** All make implementations will have some common implicit rules.
	- **–** You can modify the list of implicit rules.
- Pattern rules are a GNU extension for writing "generic" rules
	- **–** Implicit rules could, for the msot part, be written as patterns

. . . . . . . . . . . . . . . . . . . . . . . . . . . .

**–** But patterns offer some additional flexibility

**Implicit Rules**

An implicit rule looks like

 $\overline{\text{CS795}}$ 15

 $.$ ext $1.$ ext $2:$ commands

where  $ext_1$  and  $ext_2$  are file extensions, and *commands* are the commands used to convert a file with the first extension into a file wit hthe second. Example:

.cpp.o:

 $q++ -q -c$ \$<

- the *implicit variable* \$< holds the dependency file
- Also commonly used, \$@ denotes the target file.

. . . . . . . . . . . . . . . . . . . . . . . . . . . .

## **Using Implicit Rules**

The extensions used in implicit rules must be declared:

.SUFFIXES: .cpp .o

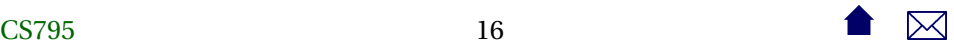

An implicit rule will be used when a target ends in one of these sufixxes and

- there is no rule listing that file as a target, or
- the rule listing that file as a target has no commands

. . . . . . . . . . . . . . . . . . . . . . . . . . . .

# **Implicit Rule Example**

```
PROGRAM=myProgramName
SOURCEFILES=src/main.cpp src/adt.cpp
OBJFILES=$(SOURCEFILES:%.cpp=%.o)
.SUFFIXES: .cpp .o
```
.cpp.o:

```
q++ -q -c$<
```

```
$(PROGRAM): $(OBJFILES)
```
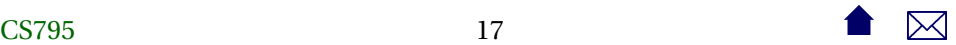

g++ -o \$(PROGRAM) \$(OBJFILES)

src/adt.o: adt.cpp adt.h

- Both main.cpp and adt.cpp will be compiled on the initial build.
- If adt.h is subsequently modified, then adt.cpp would be re-compiled.

. . . . . . . . . . . . . . . . . . . . . . . . . . . .

#### **Pattern Rules**

A pattern rule looks like a regular rule, but uses '%' as a wildcard in the target and one of their dependencies:

src/test/java/%.class: src/test/java/%.java junit4.jar javac -cp junit4.jar -g src/test/java/\$\*.java

• Another implicit variable,  $\frac{1}{2}$  contains the string matched by the % wildcard.

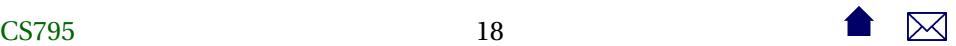

<span id="page-18-0"></span>• One advantage of pattern rules, is that we can add dependencies on other files e.g., junit.jar

. . . . . . . . . . . . . . . . . . . . . . . . . . . .

- **3 Working with Make**
- **3.1 Touching Files**

## **Modification Dates make**

- compares the modification dates of targets and dependencies to determine if the target is out of date.
- uses the success/fail status value returned by commands to determine if construction of a target was successful.

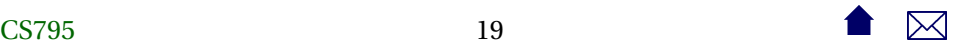

Although this is fairly robust, there are ways to fool **make**

. . . . . . . . . . . . . . . . . . . . . . . . . . . .

## **Touching a File**

• The **touch** command in \*nix sets a files modification date to the current time, without affecting the contents of the file.

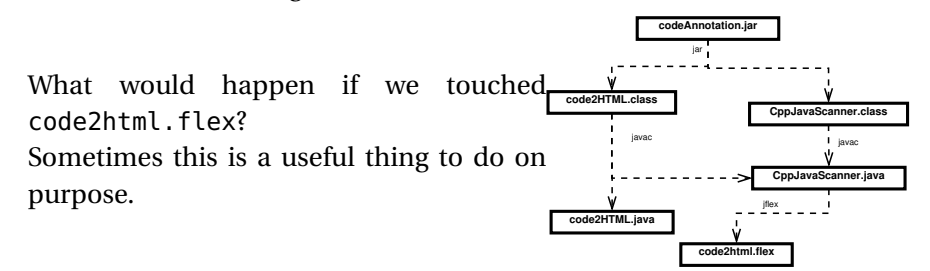

. . . . . . . . . . . . . . . . . . . . . . . . . . . .

#### **Inadvertant Touches**

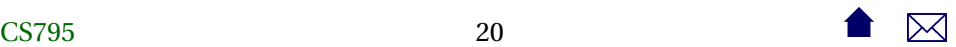

Suppose we had our code annotation project in a directory project1 and did the following:

```
> cd project1
> make
> cd \ldots> cp -rf project1 project2
```
- > cd project2
- > make

What would be re-built by the second **make**?

- Almost impossible to tell. All of the files in project2 would have create/ modify dates within a second of each other. Ordering, if any, would be arbitrary.
	- **–** (better to have done cp -arf project1 project2)

## **Inadvertant Touches**

Suppose we had our code annotation project in a directory project1 and did the following:

- > cd project1
- > make
- $>$  cd  $\ldots$
- > cp -rf project1 project2
- > cd project2
- > make
	- Similarly, successive calls to **make** can sometimes be confused if the time between creation of some intermediate targets is within a single clock "tick"
	- Clock drift between different machines (particular a command server and a file server) can be particularly troublesome.

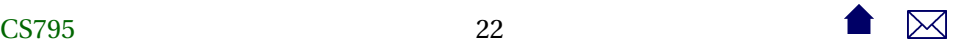

#### **Created != Success**

- Some commands we might give to create a target will create no file if the ocmmand fails.
	- **–** e.g., **g++** does not create a .o file if compilation errors occur
- Others will create some kind of file anyway.
	- **–** E.g., any command that is invoked with output redirection, command > target
	- **–** which could cause **make** to assume that the target need not be reconstructed the next time around.
		- \* Some **make** programs explcitly delete targets if the command fails.

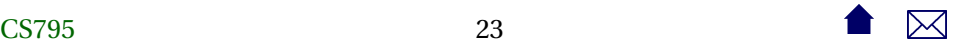

# <span id="page-23-0"></span>**3.2 Artificial Targets**

## **Fooling make Again**

A creative way to fool **make**:

What happens if we give a rule whose commands never actually create the target?

- target: dependency1 dependency2 echo Nope. Not going make that target!
	- The first time we run **make**, the dependencies will be created and the **echo** performed.
	- Each subsequent time we run **make**, the dependencies will be re-created if necessary and the **echo** performed.

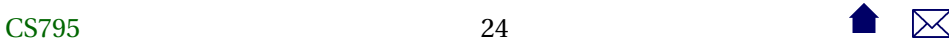

## **Artificial Targets**

We can take advantage of this trick by adding *artificial targets* that serve as the names for tasks to be performed.

```
build: codeAnnotation.jar
```

```
install: build
        cp codeAnnotation.jar $(INSTALLDIR)
```
clean:

rm \*.class CppJavaScanner.java

codeAnnotation.jar: code2HTML.class CppJavaScanner.class jar tvf codeAnnotation.jar code2HTML.class CppJavaScanner.cla

CppJavaScanner.class: CppJavaScanner.java javac CppJavaScanner.java

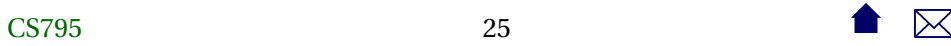

code2HTML.class: code2HTML.java CppJavaScanner.java javac code2HTML.java

CppJavaScanner.java: code2html.flex java -cp JFlex.jar JFlex.Main code2html.flex

. . . . . . . . . . . . . . . . . . . . . . . . . . . .

## **Common Artificial Targets**

- **all** Often made the first rule in the makefile so that it becomes the default. Builds everything. May also run tests.
- **build** Build everything.
- **install** Build, then install
- **test** Build, then run tests

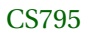

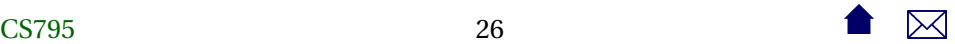

<span id="page-26-0"></span>**clean** Delete everything that would have been produced by the makefile in a build or test run.

. . . . . . . . . . . . . . . . . . . . . . . . . . . .

# **3.3 Dependency Analysis**

## **Dependency Analysis**

Coming up with a list of depedencies (and keeping it current) can be troublesome.

- Various tools exist for this purpose for programmign languages
- The **gcc** and **g++** compilers have a compile-time option, -MMd, which emits a .d file containing a target and dependency line.
	- **–** Use this with an implicit rule to give the actual command

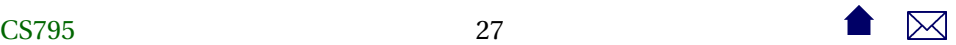

# **Self-Building Makefile**

```
MAINPROG=testpicture
CPPS:=$(wildcard *.cpp)
\frac{1}{6}CPPFLAGS=-g -D$(DISTR)
CPP=q++\frac{1}{6}OBJS=$(CPPS:%.cpp=%.o)
DEPENDENCIES = $(CPPS:%, cpp=%, d)%.d: %.cpp
    touch $@
%.o: %.cpp
    $(CPP) $(CPPFLAGS) -MMD -o $@ -c $*.cpp
make.dep: $(DEPENDENCIES)
```
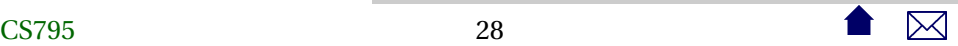

-cat \$(DEPENDENCIES) > \$@

include make.dep

- On the first **make**,
	- **–** for each .cpp file, an empty .d file is created by **touch**
	- **–** All \*.d files are concatenated to for a file make.dep
	- **–** The file make.dep is included as part of the makefile.
	- **–** As the .cpp files are compiled, the .d are replaced by a rule making the .o file dependent on that .cpp file and on any .h files that it included.
- On subsequent **make** runs,
	- **–** the .d files contain the dependencies for each .cpp file.
	- **–** All \*.d files are concatenated to for a file make.dep
	- **–** The file make.dep is included as part of the makefile.

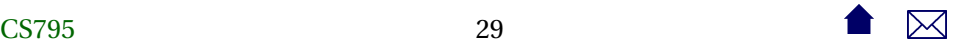

<span id="page-29-0"></span>**–** If any .h or .cpp file has been changed, the .o files dependent on it will be regenerated.

. . . . . . . . . . . . . . . . . . . . . . . . . . . .

# **3.4 Managing Subproject Builds**

### **Managing Subproject Builds**

Subprojects are generally handled by giving each subproject its own makefile and usign a master makefile to invoke the artificial targets:

all:

cd model; make cd vcncurses; make cd vcjava; make

clean:

```
cd model; make clean
```

$$
\begin{array}{c}\n\text{CS795} \\
\text{CS795}\n\end{array}
$$

<span id="page-30-0"></span>cd vcncurses; make clean cd vcjava; make clean

. . . . . . . . . . . . . . . . . . . . . . . . . . . .

# **4 Case Studies:**

**4.1 C++ Spreadsheet Model**

# **C++ Spreadsheet Model**

```
MAINPROG=testssheet
CPPS=exprparser.cpp expr.cpp lexical.cpp exprfactory.cpp
     expression.cpp cellrange.cpp clipboard.cpp
     cellname.cpp numericnode.cpp stringnode.cpp cellrefnode.cpp
     negatenode.cpp
     plusnode.cpp
     subtractnode.cpp timesnode.cpp dividesnode.cpp ifnode.cpp
```
 $\overline{\text{CS795}}$ 31

```
numvalue.cpp strvalue.cpp errvalue.cpp spreadsheet.cpp cell.cpp
     observable.cpp
     timenode.cpp timevalue.cpp
DIR=${PWD}
ASST=$(notdir ${DIR})
DISTR=Unix
EXE=.exe
LFLAGS=-L. -lssheet
#
#
########################################################################
# Macro definitions for "standard" C and C++ compilations
#
CPPFLAGS=-g -fPIC -Wall -c
CFLAGS=-g
TARGET=libssheet.a
LINK=g++ $(LFLAGS)
```

```
#
CC=acc
CPP=a++#
#
# In most cases, you should not change anything below this line.
#
# The following is "boilerplate" to set up the standard compilation
# commands:
#
OBJS=$(CPPS:%.cpp=%.o)
DEPENDENCIES = $(CPPS:%.cpp=%.d)
```
## File Dependencies: make

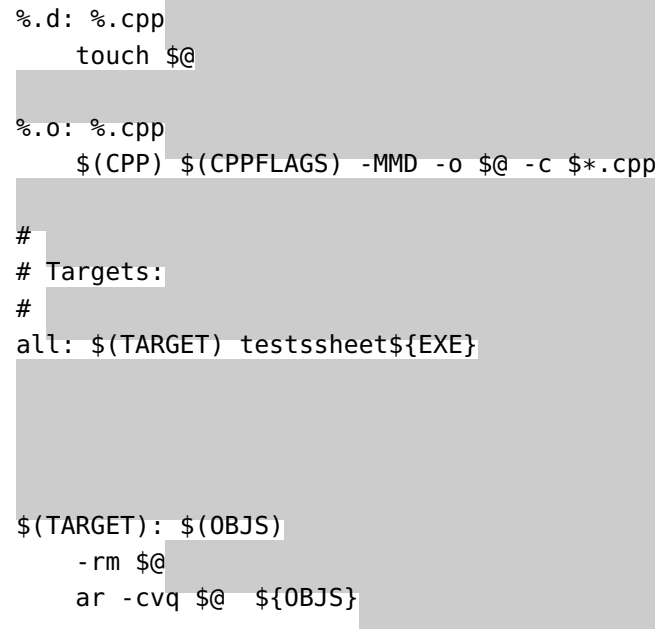

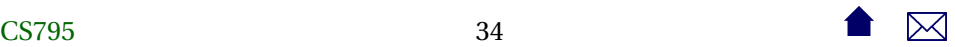

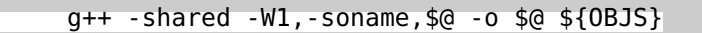

tests: testcellname.out testssheet.out

```
testssheet.out: testssheet${EXE}
    ./testssheet${EXE} ss1.dat > testssheet.out
    ./testssheet${EXE} ss2.dat >> testssheet.out
    ./testssheet${EXE} ss3.dat >> testssheet.out
    ./testssheet${EXE} ss4.dat >> testssheet.out
    ./testssheet${EXE} ss5.dat >> testssheet.out
    ./testssheet${EXE} ss6.dat >> testssheet.out
   diff testssheet.out testsheet.expected
```
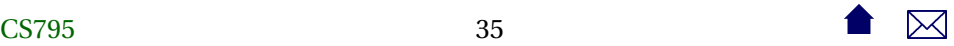

```
test%.out: test%$(EXE)
    ./test$*${EXE} < test$*.dat > test$*.out
    diff test$*.out test$*.expected
```

```
test%$(EXE): test%.o $(TARGET) unittest.o
   g++ -o $@ test$*.o unittest.o -L. -lssheet
```
clean:

```
-/bin/rm -f * d * a * a * c * c $(TARGET)
```

```
lexical.cpp: lexical.l
   flex -olexical.cpp lexical.l
```

```
expr.cpp: expr.y
    bison -d -o expr.cpp expr.y
```
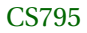

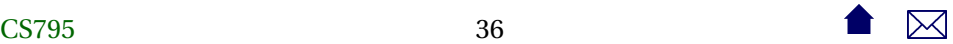

```
make.dep: $(DEPENDENCIES)
    -cat $(DEPENDENCIES) > $@
```
include make.dep

# **4.2 Assignments**

#### **Assignments**

Setting up an assignment for a course:

include ../make.base MAINPROG=testpicture

#

include ../cppMake.head

```
Tests/test%.out: Tests/test%.dat Work/${MAINPROG}
    cd $(WORKDIR); /bin/sh ../Tests/test$*.dat
    mv $(WORKDIR)/test$*.out $@
```
include ../cppMake.tail

• Note the heavy use of included files that standardize this process for multiple assignments over the same semester

. . . . . . . . . . . . . . . . . . . . . . . . . . . .

**make.base**

```
DIR=$PWD
ASST=$(notdir $DIR)
WINEXE=.exe
```
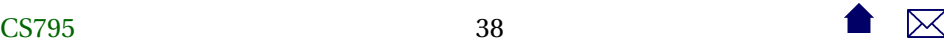

```
IINTXFXF =ifneq (,$(findstring MinGW,$(PATH)))
DISTR=MinGW
EXE=$(WINEXE)
WORKDIR=winwork
else
DISTR=Linux
EXE=$(UNIXEXE)
WORKDIR=Work
endif
HTMLDIR=/home/zeil/cs330/webcourse/Assts/
INSTALLDIR=/home/zeil/cs330/Assignments/$(ASST)
```
**cppmake.head**

$$
^{\#}
$$

```
PUBLICFILESx=$(wildcard Public/*)
PUBLICFILES=$(filter-out %~, ${PUBLICFILESx})
PUBLIC=$(notdir ${PUBLICFILES})
SOLUTIONFILES=$(wildcard Solution/*.h) $(wildcard Solution/*.cpp)
TESTDATFILES=$(wildcard Tests/test*.dat)
TESTDAT=$(notdir ${TESTDATFILES})
TESTOUTFILES=$(TESTDATFILES:%.dat=%.out)
SOLUTIONTESTDAT=$(TESTDAT:%.dat=Solution/%.dat)
SOLUTIONTESTOUT=$(TESTDAT:%.dat=Solution/%.out)
INSTALLEDFILES=$(PUBLIC:%=$(INSTALLDIR)/%)
WORKMAIN=Work/$(MAINPROG)
```
#

all: Work/\$(MAINPROG) \${TESTOUTFILES} \${SOLUTIONTESTDAT} \${SOLUTIONT

. . . . . . . . . . . . . . . . . . . . . . . . . . . .

#### **cppmake.tail**

```
#
```

```
Solution/%.dat: Tests/%.dat
    -rm Solution/$*.dat
    cd Solution; ln ../Tests/$*.dat
```

```
Solution/%.out: Tests/%.out
    -rm Solution/$*.out
    cd Solution; ln ../Tests/$*.out
```

```
Work/$(MAINPROG): ${PUBLICFILES} ${SOLUTIONFILES}
    mkdir -p Work
    cp ${PUBLICFILES} Work
    cp ${SOLUTIONFILES} Work
    touch Work/make.dep
    cd Work; make
```
WinWork/\$(MAINPROG).exe: \${PUBLICFILES} \${SOLUTIONFILES}

```
mkdir -p WinWork
cp ${PUBLICFILES} WinWork
cp ${SOLUTIONFILES} WinWork
touch WinWork/make.dep
cd WinWork; make CPP=i586-mingw32msvc-q++ LINK=i586-mingw32msvc-q
/bin/mv WinWork/$(MAINPROG) $@
```

```
install: ${HTMLDIR}/${ASST}.html
     ${INSTALLDIR}/bin/Linux/$(MAINPROG)
     ${INSTALLDIR}/bin/Windows/$(MAINPROG).exe
     ${INSTALLEDFILES}
     ${SOLUTIONTESTDAT} ${SOLUTIONTESTOUT}
    find ${INSTALLDIR} -type f -exec chmod 664 {}} ;
    find ${INSTALLDIR} -type d -exec chmod 775 {} ;
    -chmod 775 ${INSTALLDIR}/bin/*/*
```
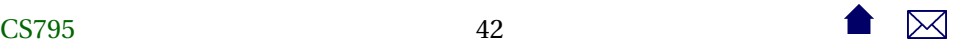

\${HTMLDIR}/\${ASST}.html: \${ASST}.html cp \${ASST}.html \${HTMLDIR}

\${INSTALLDIR}/bin/Linux/\$(MAINPROG): Work/\$(MAINPROG) \$(INSTALLDIR) mkdir -p \${INSTALLDIR}/bin/Linux -cp Work/\$(MAINPROG) \${INSTALLDIR}/bin/Linux/

\${INSTALLDIR}/bin/Windows/\$(MAINPROG).exe: WinWork/\$(MAINPROG).exe \$(INSTALLDIR) mkdir -p \${INSTALLDIR}/bin/Windows -cp WinWork/\$(MAINPROG).exe \${INSTALLDIR}/bin/Windows/

\${INSTALLDIR}/%: Public/% \${INSTALLDIR} cp Public/\$\* \${INSTALLDIR}

```
${INSTALLDIR}:
```
-mkdir -p \$@

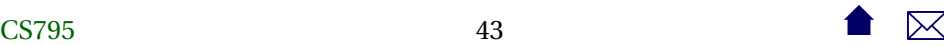

clean:

-rm -rf Work/\* \${SOLUTIONTESTDAT} \${SOLUTIONTESTOUT} \${TESTOUTFIL

cleaner:

- -rm Work/\* \${SOLUTIONTESTDAT} \${SOLUTIONTESTOUT} \${TESTOUTFILES}
- -rm \${HTMLDIR}/\${ASST}.html
- -rm -rf \${INSTALLDIR}